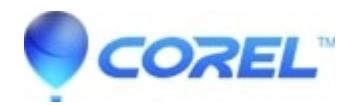

## **[Windows 7 Explorer Preview feature is not working with](http://kb.parallels.com/en/127448) [WordPerfect Office X6](http://kb.parallels.com/en/127448)**

• WordPerfect Office Suite

The Windows 7 Explorer Preview feature should be working with WordPerfect Office X6. However, make sure that the Windows 7 Explorer Preview feature is enabled.

To check if Preview feature is enabled, please follow these steps:

- (1) Launch Windows 7 Explorer
- (2) Click Organize on the Menu tab
- (3) Select and click Folder and search options.
- (4) The Folder Options dialog box will appear.
- (5) Click View tab
- (6) On Advance settings, Scroll down and check Show preview handlers in preview pane.
- (7) Click Apply. Click OK.

NOTE: If the Preview Pane is not appearing on the Windows 7 Explorer, click on the Show the preview pane icon beside the Get Help (Question Mark) icon to show the Preview Pane.

Keywords: Windows 7 Preview feature, Windows 7, Preview, WordPerfect Office X6, WordPerfect

© 1985-2024 Corel. All rights reserved.